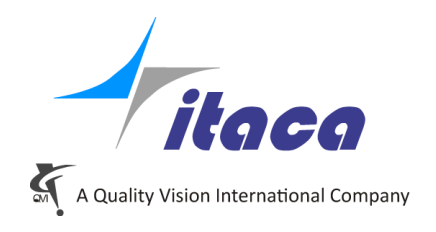

Torino, 3rd February 2020

## Tangram Technical Note

# **Nominal Points List To Compare**

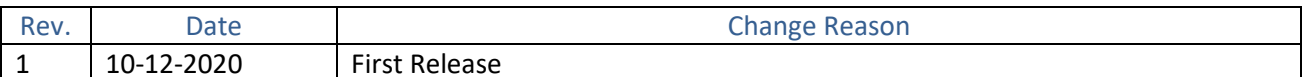

#### <span id="page-0-0"></span>**Summary**

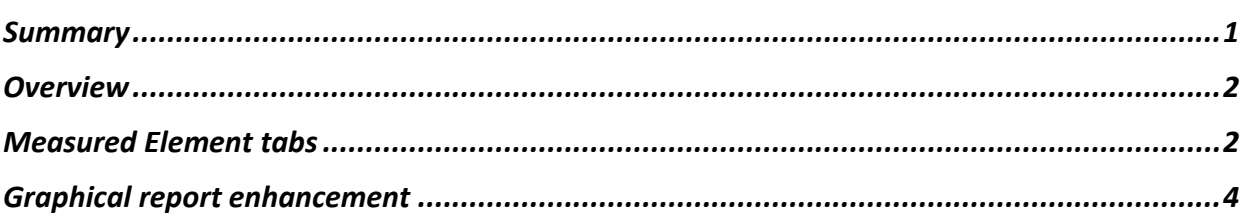

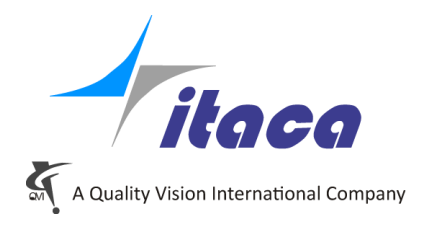

#### <span id="page-1-0"></span>**Overview**

 Sometimes users who are used to measuring by scanning require to compare a specific number of theoretical points with respect to the obtained curve. This list may not be adapted to manage the measurement path. So, it is an additional list specifically dedicated to comparison.

Therefore, a relevant subset of the measured points of the same number of points of the nominal set must be obtained with local interpolation techniques.

Furthermore, this set of nominal points and the corresponding extracted measured points can be used to evaluate the best roto-translation that minimizes the deviations.

<span id="page-1-1"></span>This new option has been added to the Curve Element only, for the moment. Next, it will be added to other geometries.

#### **Measured Element tabs**

#### At creation of a new Curve:

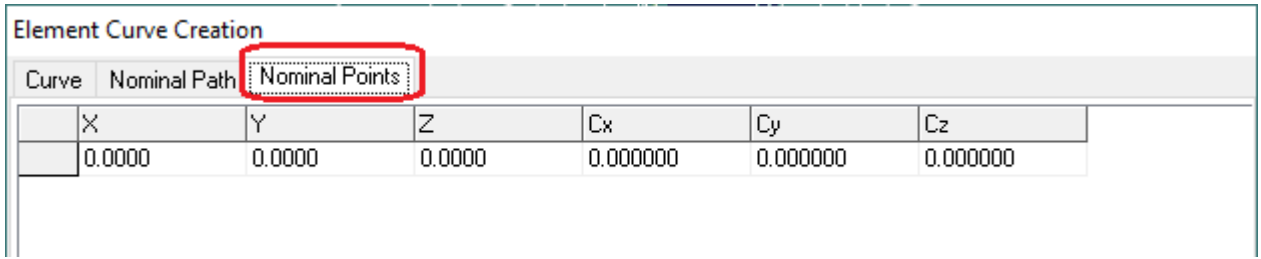

#### Opening an existent Curve Element:

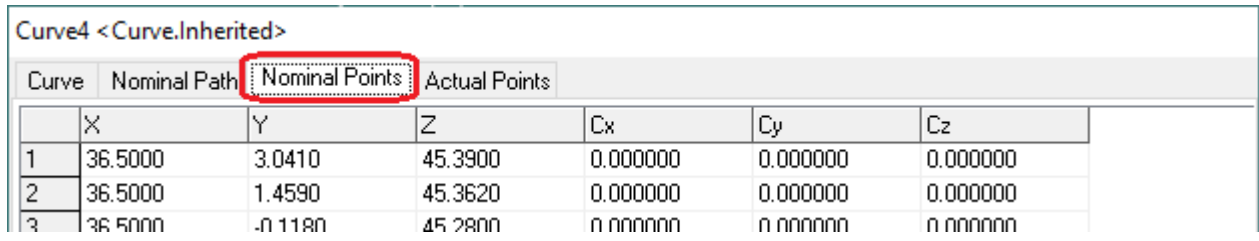

Two functions available by RMC on the grid:

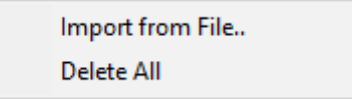

• Click "Import from File" to fill the grid with nominal points to compare. A dialog will be open to choose the text file with any extension and one point coordinates per row (direction is optional).

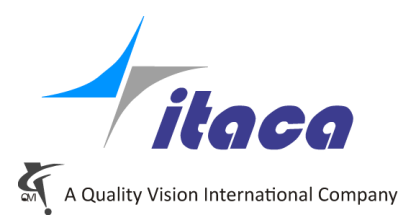

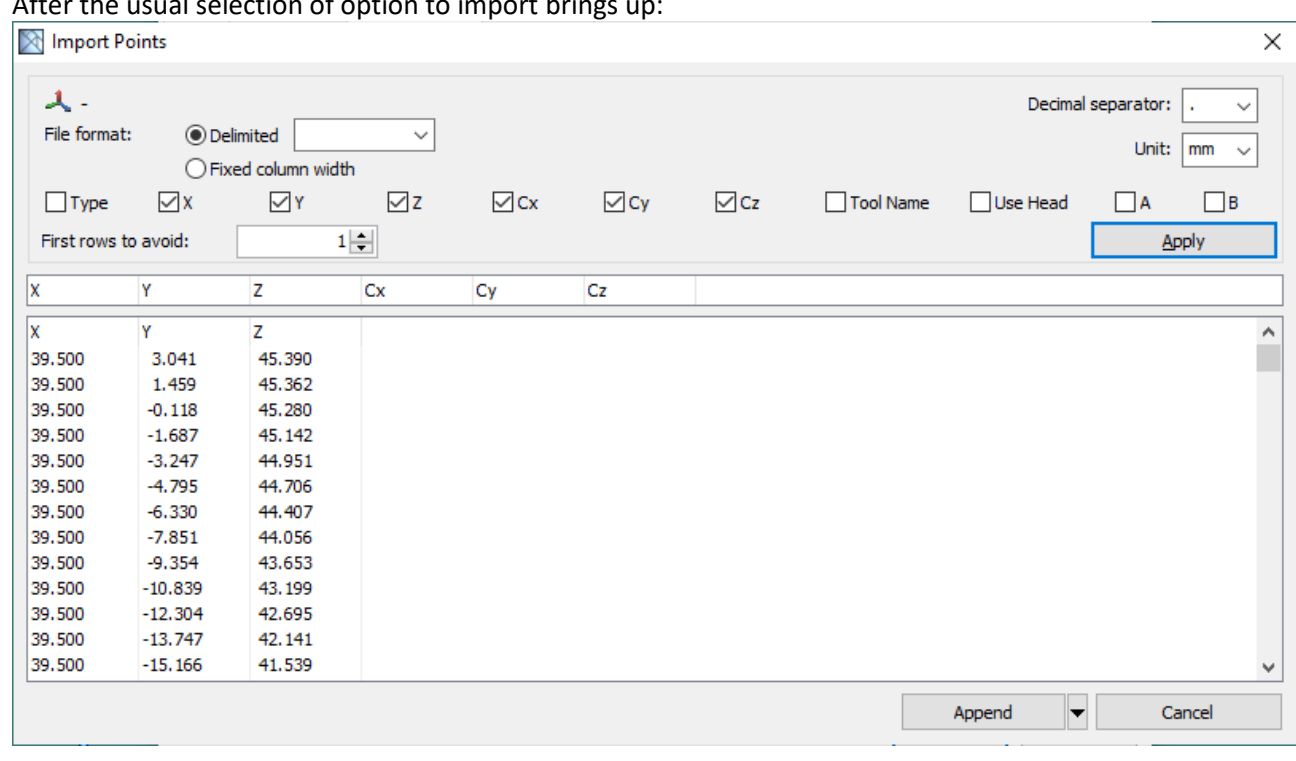

After the usual selection of option to import brings up:

and the resulting points will be added to the Nominal Points grid.

• Click "Delete all" to clear the grid.

When list is assigned the Nominal point list, it is used for evaluation in the meaning that it enables a filter of the measured points to provide point-to-point comaprison.

In case of active CAD, uncheck the **CAD Nominals** option to ensure that the nominal points are not coming from the projection of points to the CAD model. The CAD option is prevalent

Check the **Bestfit** options to enable the calculation using Nominal list imported and Measured points filtered.

Offset and angle corrections can be selected independently.

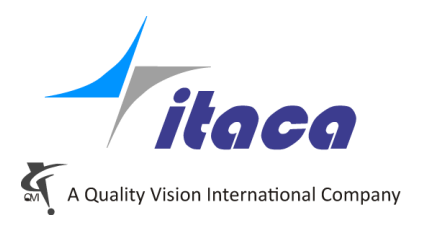

#### [Curve | Nominal Path | Nominal Points | Actual Points Work Plane Curve4  $\bigcirc$  Undefined OXY ◉YZ OZX  $\bigcirc$ Å Rotation\_13 □ With Projection Proj. on Nominal Geometry None Check "Part ".ot found" ⊡ Tip Compens The Sretical Definition **CAD Nominals** Error threshold  $0.0000$ Bestfit Dim\_+/-0,05  $\vee$  Raw data tolerance □ Offsets  $\Box$  Angles з  $\overline{F}$ **SigMA**  $10.0437$ 0.0168

### <span id="page-3-0"></span>**Graphical report enhancement**

Curve4 <Curve.Inherited>

In case of Bestfit, the distribution of points in 2D will generate the following layout including results information of the bestfit calculation.

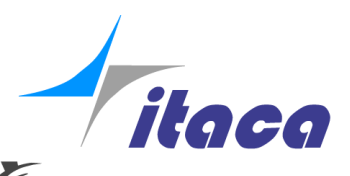

A Quality Vision International Company

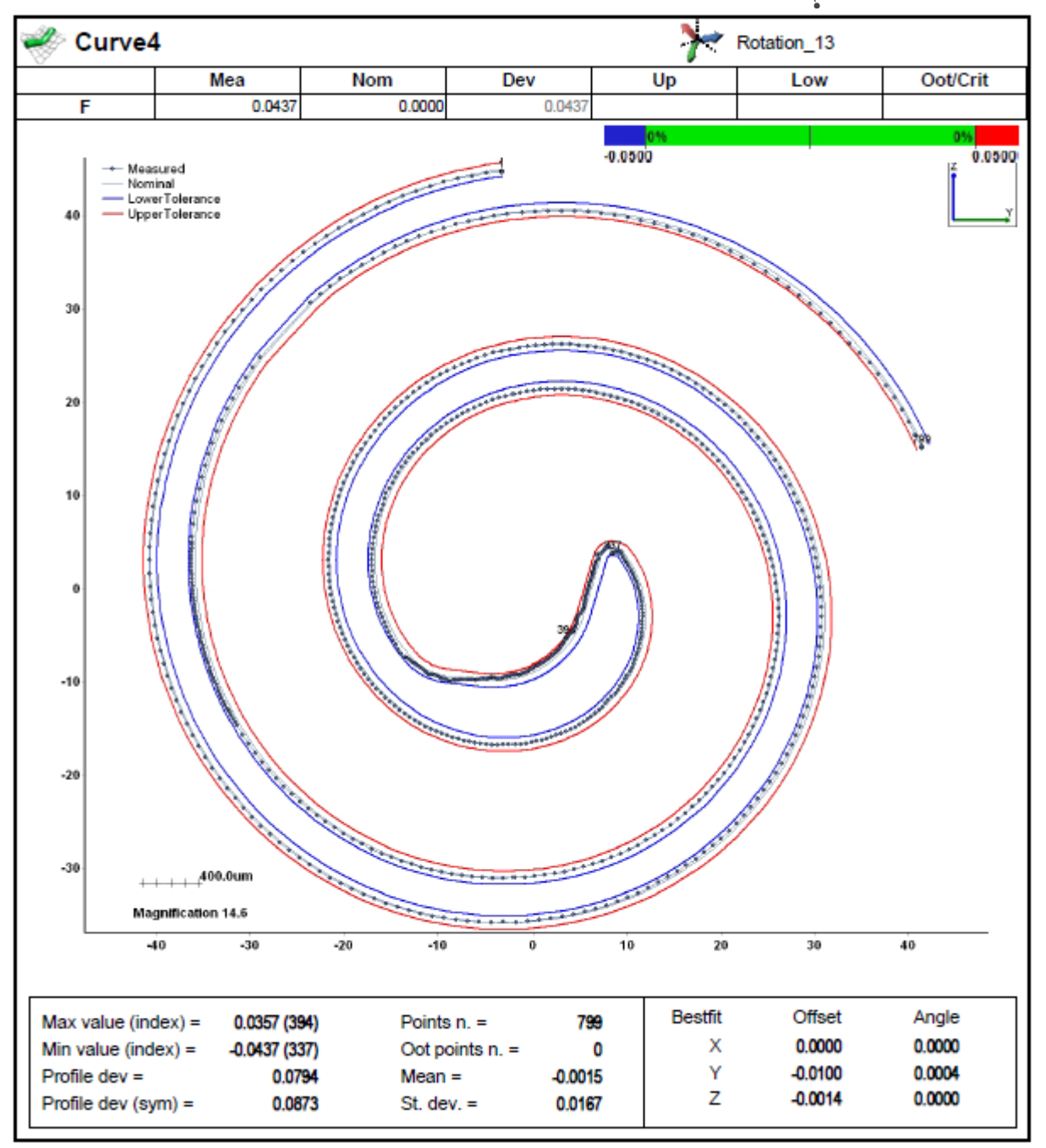

Magnification is by default is automatically evaluated like in the picture where the tolerance band has been magnified 14.6 times.

But you can assign this scalar value in the Protocol settings:

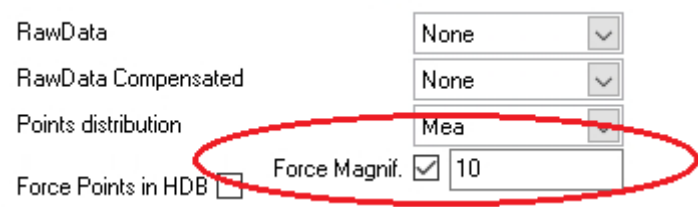

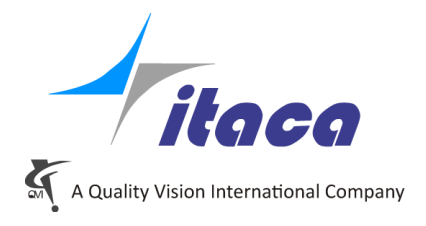

Here are two samples to compare different magnifications:

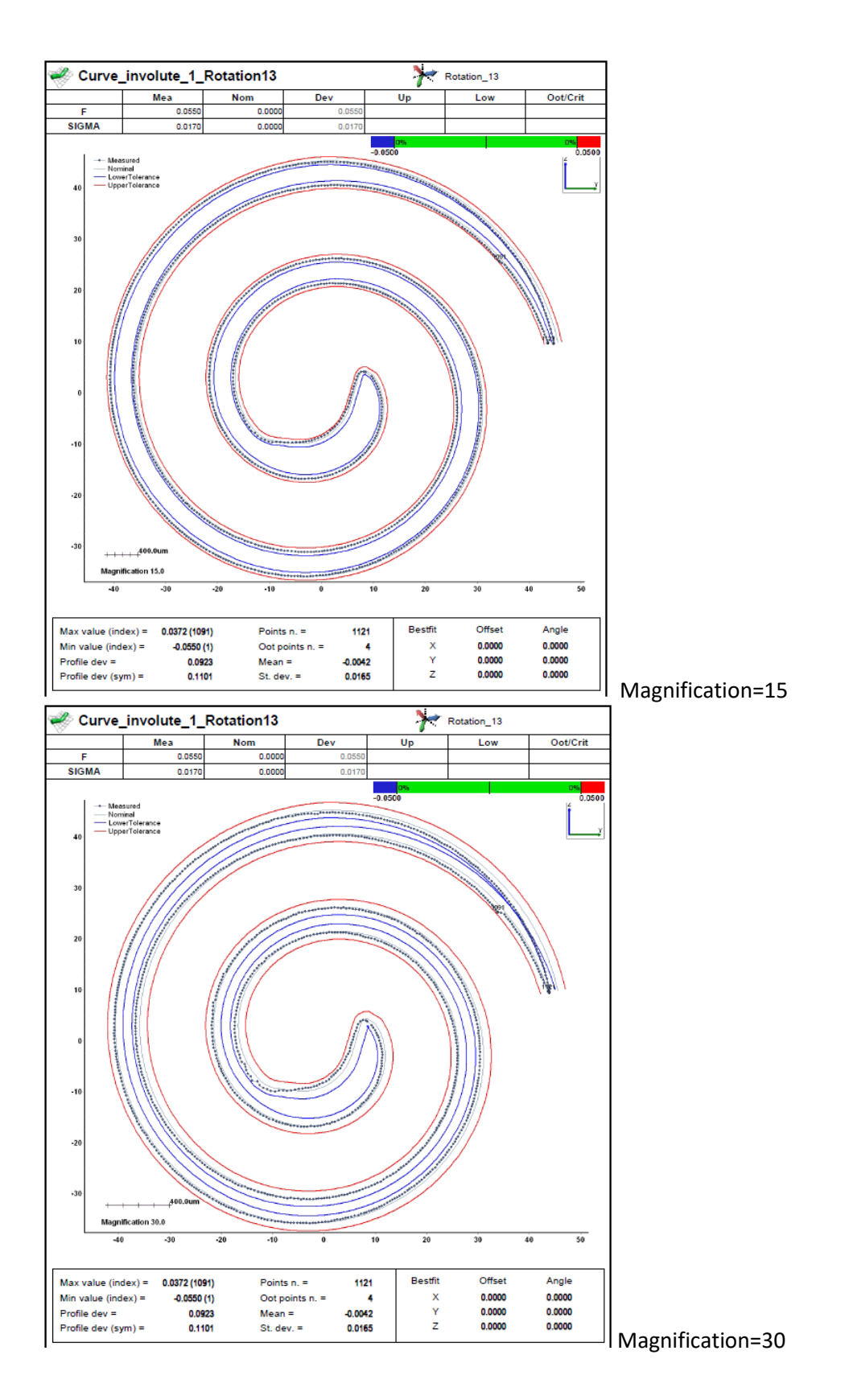